### PONTIFICIA UNIVERSIDAD CATÓLICA DE VALPARAÍSO FACULTAD DE INGENIERÍA ESCUELA DE INGENIERÍA INFORMÁTICA

# APLICACIÓN MÓVIL DE APOYO PARA EL DIMENSIONADO DE INSTALACIONES FOTOVOLTAICAS

## ALEXIS PASCUAL FREIRE LEIVA

# JORGE ANDRÉS DURÁN ROJAS

INFORME FINAL DEL PROYECTO PARA OPTAR AL TÍTULO PROFESIONAL DE INGENIERO DE EJECUCIÓN EN INFORMÁTICA

AGOSTO, 2013

### PONTIFICIA UNIVERSIDAD CATÓLICA DE VALPARAÍSO FACULTAD DE INGENIERÍA ESCUELA DE INGENIERÍA INFORMÁTICA

# APLICACIÓN MÓVIL DE APOYO PARA EL DIMENSIONADO DE INSTALACIONES FOTOVOLTAICAS

## ALEXIS PASCUAL FREIRE LEIVA

## JORGE ANDRÉS DURÁN ROJAS

Profesor Guía : José Miguel Rubio León Profesor Co-Referente : Ricardo Soto De Giorgis

Carrera : Ingeniería de Ejecución en Informática

AGOSTO, 2013

# Dedicatoria

*Esto va dedicado principalmente a Soledad Leiva mi madre, a Pascual Freire mi padre y a Beatriz Freire mi hija, ellos son los verdaderos dueños de este logro. A mi familia que me brindo todo su apoyo en cada paso, y a todos quienes conocí en este largo camino y que aportaron con su grano de arena para que esto fuese posible. 'Sólo hay felicidad donde hay virtud y esfuerzo serio, pues la vida no es un juego'. Aristóteles.* Alexis Pascual Freire Leiva.

# Dedicatoria

*Dedicado a las personas que han estado en este camino. A mi familia, profesores y amigos. Aún nos quedan muchos caminos por recorrer, los nuevos desafíos.* Jorge Andres Durán Rojas.

### Resumen

El presente proyecto de fin de carrera, tiene como objetivo analizar, diseñar y construir una aplicación para dispositivos móviles con sistema operativo Android que realice una estimación del dimensionado de instalaciones fotovoltaicas.

Para ello se implementa una solución tecnológica, que contempla una plataforma web capaz de administrar el procesamiento y el almacenamiento de información relacionada con la irradiación solar en la comuna de Valparaíso y los elementos que componen una instalación fotovoltaica (inversores, baterías, controladores de carga, paneles solares); que será fundamental para el funcionamiento de la aplicación en los dispositivos móviles, ésta última se encargará de captar la información del usuario referente a la localización geográfica; la demanda energética a satisfacer, la orientación e inclinación de los módulos fotovoltaicos, entre otros; y que otorgará una estimación de los componentes necesarios y del costo asociado a una instalación de generación de electricidad mediante el uso de energía solar.

Palabras Clave: Irradiación, Fotovoltaica, Android, energía solar;

### Abstract

The aim of this final degree Project is to analyse, to design and to build an Android operating system mobile application to estimate the dimensions of photovoltaic solar energy facilities in Chile, particulary in Valparaiso.

To do so, a technological solution, regarding a web platform to manage the process and control data storage of solar radiation information in Valparaiso and the photovoltaic facility components. This make relevant for the application functioning in mobile devices, for this will gather user information relating to geographical position; the required energy consumption, the orientation and the angle of the solar panels. It will also provide an estimate of the required components and the cost associated with a solar power facility.

Keywords: Irradiance, photovoltaic, Android, solar energy;

# Índice

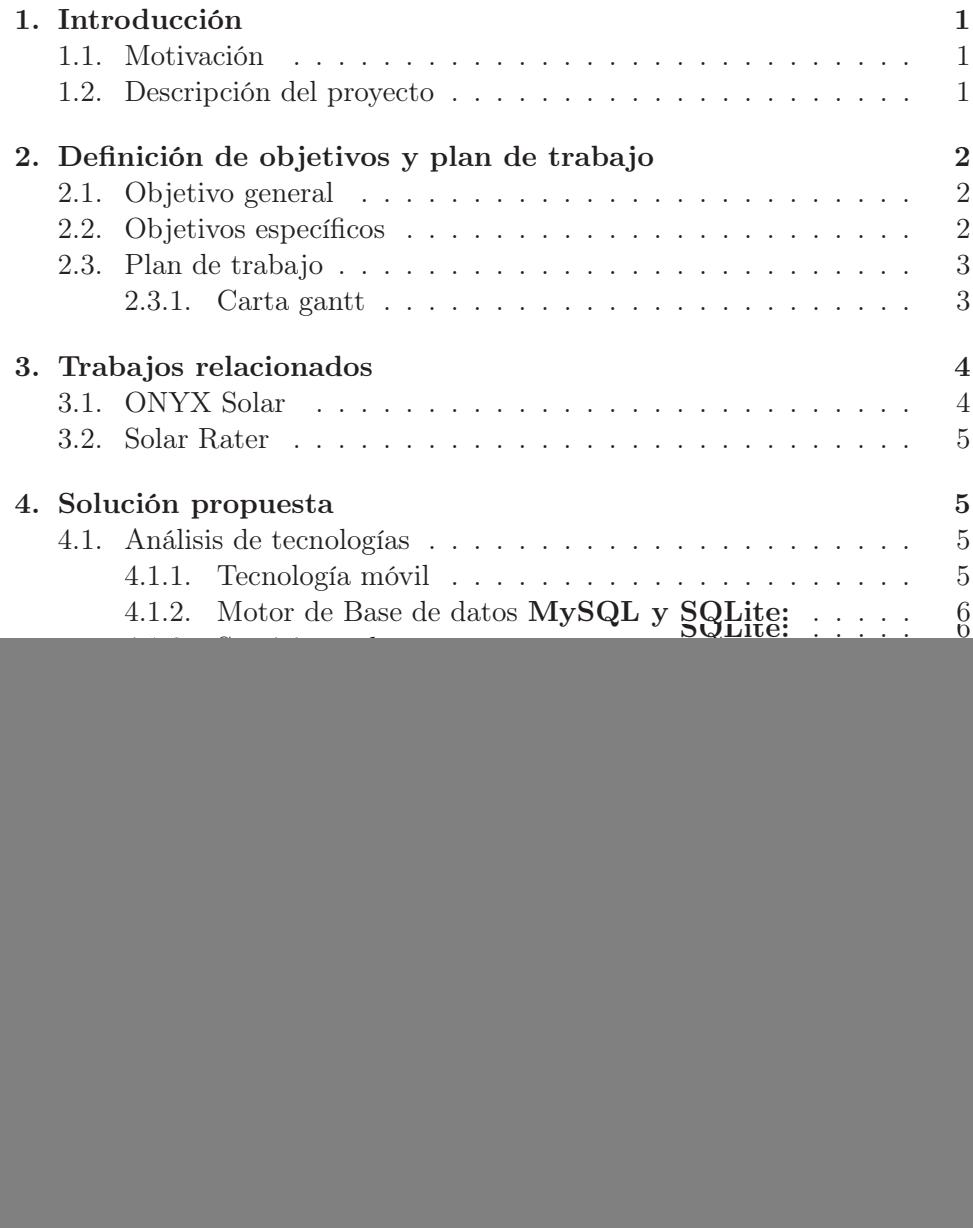

![](_page_6_Picture_109.jpeg)

# Lista de Figuras

![](_page_7_Picture_122.jpeg)

# Lista de Tablas

![](_page_8_Picture_66.jpeg)

### 1. Introducción

#### 1.1. Motivación

El consumo energético de la población mundial crece de forma considerable año tras año. Al ser la mayoría de los métodos de producción energética dependientes de recursos naturales limitados o no renovables, se está en riesgo de que en algún momento estos recursos, hoy en día disponibles, puedan agotarse.

Es por este motivo que en el último tiempo se ha incrementado la búsqueda de energías alternativas a las tradicionales, como por ejemplo; la energía producida por los fuerzas del viento (energía eólica), los océanos (energía mareomotriz) y la energía solar (fotovoltaica). Es por esto que se despierta el interés en el uso de la energía solar para generar electricidad al encontrarse índices elevados de radiación solar en el planeta, sin embargo este interés se ve reflejado sólo en la implementación de instalaciones a gran escala que necesitan de una fuerte inversión, y no ha sucedido lo mismo para instalaciones pequeñas, como por ejemplo los hogares que requieren pequeñas demandas, debido principalmente al desconocimiento de este tipo de tecnología de generación eléctrica.

*"La energía solar fotovoltaica, consiste en la transformación de la energía procedente de la radiación solar en energía eléctrica, es tal vez, dentro de las energías renovables, considerada como la más ecológica debido a que presenta un bajo impacto medioambiental. Los sistemas fotovoltaicos tienen la particularidad de reducir las emisiones de agentes contaminantes (*CO2*, NOx, y SOx), no necesita ningún suministro exterior, presenta un reducido mantenimiento y utiliza para su funcionamiento el Sol." [4]*

#### 1.2. Descripción del proyecto

El presente proyecto tiene como fin el desarrollo de una aplicación para dispositivos móviles Android, capaz de realizar el dimensionado de instalación fotovoltaica, que satisfaga una demanda energética específica, en un lugar determinado por la referencia terrestre que puede entregar un dispositivo móvil.

En este documento se presentan las diversas fases incluidas en la construcción del software; el análisis de requerimientos; la descripción de la arquitectura del sistema y las tecnologías involucradas en ello; el modelamiento del sistema con el uso de UML, en donde se describe el diseño del sistema; un análisis de factibilidad del proyecto; capturas de las interfaces del sistema y un plan de pruebas que verifica los procesos más relevantes del sistema.

El desarrollo del sistema se lleva a cabo mediante la metodología de desarrollo de software incremental, en la que se presentarán prototipos de la aplicación, con los cuales se pueda ir definiendo el sistema y su documentación respectiva. Además se ha optado por un desarrollo con el paradigma de programación orientada a objetos.

El sistema está estructurado en tres capas: capa de datos, correspondiente a una base de datos que alojará la información necesaria para la aplicación; la capa de lógica de negocios, que está encargada de interactuar entre la aplicación móvil y web, con los servicios web para así gestionar procesamientos de información y por último la capa de presentación la que se compone de una plataforma web para el administrador del sistema y la aplicación en Android para los actores que se beneficiarán de este sistema.

### 2. Definición de objetivos y plan de trabajo

En el presente capítulo se describen los objetivos que el proyecto considera para su desarrollo.

#### 2.1. Objetivo general

El objetivo general del proyecto es desarrollar una aplicación para dispositivos móviles con sistema operativo Android, que permita estimar el costo de una instalación fotovoltaica, para así promover el uso de la energía solar en nuestro país.

#### 2.2. Objetivos específicos

- Investigar el marco teórico de la energía solar.
- Buscar información sobre radiación solar en la comuna de Valparaíso.
- Diseñar una solución tecnológica que sea capaz de almacenar, recuperar y representar información sobre el dimensionado de una instalación fotovoltaica.
- Implementar una aplicación para dispositivos móviles con sistema operativo Android, que permita realizar el dimensionado de una instalación fotovoltaica en la comuna de Valparaíso.

#### 2.3. Plan de trabajo

El desarrollo de este proyecto considera dos etapas, correspondientes a las asignaturas de proyecto 1 y proyecto 2.

En la primera etapa, se realizó la revisión de antecedentes del marco teórico de la energía fotovoltaica, conociendo los procesos necesarios para realizar el cálculo de las instalaciones y los componentes involucrados en ella. Se realizó el análisis y diseño de la aplicación que se presenta. Esta fase consta de dos avances, en el primero de estos se definen los conceptos y el marco teórico asociado a la energía fotovoltaica. Además, en el segundo avance se presentan los requerimientos y el diseño de la aplicación, incluyendo el primer prototipo funcional.

La segunda etapa del proyecto correspondiente a proyecto 2, esta enfocada netamente en la implementación del sistema, la revisión y corrección de la etapa anterior. Esta instancia consta de dos avances, en los cuales se presentan prototipos con mayor funcionalidad, es decir, una conectividad entre las capas definidas de la aplicación, para concluir con una entrega del software finalizado.

#### 2.3.1. Carta gantt

En la siguiente tabla se muestra detalladamente la planificación asociada al presente proyecto, que da a conocer las diversas fases consideradas en el desarrollo del proyecto, entre ellas se puede observar en primera instancia la creacion de los diagramas del sistema, utilizando UML, el modelo de casos de uso, diagrama de clases, diagrama de actividades, modelado de la base de datos mediante el modelo entidad relación y el modelo relacional. También se detallan puntos referentes al desarrollo, en un principio la instalación y configuración de las herramientas necesarias, prosiguiendo con la programación de las plataformas web y móvil, para concluir con la presentación final de la aplicación.

![](_page_11_Picture_147.jpeg)

| Actividad                        | Fecha de inicio | Fecha de término |
|----------------------------------|-----------------|------------------|
| Diseño diagramas de secuencia    | 28/10/2012      | 06/11/2012       |
| Diseño modelo E-R                | 01/11/2012      | 08/11/2012       |
| Diseño modelo relacional         | 08/11/2012      | 12/11/2012       |
| Diseño de interfaces del sistema | 12/11/2012      | 12/11/2012       |
| Implementación Webservice        | 14/11/2012      | 21/11/2012       |
| Desarrollo resumen ejecutivo     | 23/10/2012      | 23/11/2012       |
| Entrega resumen ejecutivo        | 23/11/2012      | 23/11/2012       |
| Entrega informe avance           | 23/11/2012      | 23/11/2012       |
| Refinación casos de uso          | 11/03/2013      | 13/03/2013       |
| Refinación modelo E-R            | 14/03/2013      | 15/03/2013       |
| Refinación modelo relacional     | 18/03/2013      | 19/03/2013       |
| Refinación diagrama de actividad | 14/03/2013      | 14/03/2013       |
| Refinación diagrama de clases    | 19/03/2013      | 20/03/2013       |
| Instalación MySQL workbench      | 20/03/2013      | 20/03/2013       |
| Creación base de datos           | 20/03/2013      | 21/03/2013       |
| Desarrollo informe Latex         | 15/03/2013      | 18/07/2013       |
| Instalación servidor Glassfish   | 20/03/2013      | 22/03/2013       |
| Desarrollo Webservice JAX-WS     | 18/03/2013      | 18/07/2013       |
| Creación administrador web JSP   | 18/03/2013      | 18/07/2013       |
| Desarrollo Administrador web     | 26/03/2013      | 19/07/2013       |
| Desarrollo aplicación android    | 26/03/2013      | 19/07/2013       |
| Revisión de software             | 08/08/2013      | 08/08/2013       |
| Entrega proyecto 2               | 22/08/2013      | 23/08/2013       |

Tabla 1: Plan de trabajo.

# 3. Trabajos relacionados

Durante la investigación realizada para el desarrollo de este proyecto, se encontraron aplicaciones que se utilizan para realizar estimaciones de sistemas fotovoltaicos alrededor del mundo, a continuación se detallan algunas.

### 3.1. ONYX Solar

En la figura 1a se muestra la interfaz de la aplicación Onyx Solar, que desarrolla soluciones para la integración del sistema generador en edificios. Este software se compone de una aplicación web y móvil para el dimensionado de instalaciones fotovoltaica. Entrega como resultado la electricidad generada por año, las emisiones de CO<sup>2</sup> evitadas al año, horas totales de luz, entre otros datos.

#### 3.2. Solar Rater

En la figura 1b se presenta Solar Rater, una herramienta que ayuda a determinar el potencial solar en un lugar determinado, además calcula el tamaño adecuado para una instalación fotovoltaica en esa ubicación. La versión pagada de esta aplicación ofrece la opción "Obtener una cotización", que entrega, previo registro y pago, datos de dimensionamiento y de energía relacionados.

![](_page_13_Figure_3.jpeg)

(a) Aplicación Onix Solar (b) SolarRater

Figura 1: Aplicaciones solares relacionadas.

### 4. Solución propuesta

#### 4.1. Análisis de tecnologías

En este capítulo se da a conocer la justificación de tecnologías utilizadas en el presente proyecto, mediante una reseña a sus características relevantes.

#### 4.1.1. Tecnología móvil

Para el desarrollo de la solución se investigaron diversas plataformas, entre ellas la plataforma de Apple iPhone(iOS), Microsoft Windows Mobile y el sistema operativo Android basado en el kernel de Linux.

Tomando en cuenta las diversas opciones para la realización de este proyecto se ha seleccionado el sistema operativo Android, por las siguientes razones:

#### Curva de aprendizaje y disponibilidad de documentación.

- Android posee gran cantidad de documentación, desde un sitio exclusivo desarrollado para la plataforma, como diversos sitios de desarrolladores, guías en vídeo, tesis relacionadas y memorias de distintas universidades.
- Costo de herramientas de desarrollo.
	- Se utiliza el IDE Eclipse, los plugins android-sdk y android development tools, los cuales están disponibles para descargar gratuitamente desde internet con soporte para diversos sistemas operativos.

#### Lenguaje de programación conocido.

• En base a los tiempos del proyecto, se privilegio el desarrollo en un lenguaje conocido por los programadores a cargo del proyecto, el lenguaje orientado a objetos Java.

#### Masificación en el mercado.

• El amplio mercado que poseen los dispositivos móviles, sobretodo el sistema operativo Android en sus diversas plataformas celulares y tablets, que lo hacen ser un segmento tentativo para el desarrollo de aplicaciones.

#### 4.1.2. Motor de Base de datos MySQL y SQLite:

Se ha escogido el sistema de gestión de bases de datos relacionales MySQL, debido al conocimiento que poseen los desarrolladores en este sistema, además de que, puede ejecutar desde acciones tan básicas, como insertar y borrar registros, actualizar información ó hacer consultas simples, hasta realizar tareas tan complejas como la aplicación lo requiera [5].

Al ser necesario almacenar algunos componentes en el dispositivo móvil se recurrió a la opción con mayor eficiencia en Android, el almacenamiento con SQLite, que se utiliza para la gestionar los datos que se deben sincronizar desde la base de datos del servidor al iniciar la aplicación.

#### 4.1.3. Servicios web

Se ha escogido la utilización de Servicios Web para desarrollar nuestra capa de negocios mediante el protocolo SOAP, lo que nos otorga flexibilidad al trabajar y mayor portabilidad a la aplicación. Como su definición lo dice *"Los web services son funcionalidades que se encuentran dentro de una caja negra, que pueden ser reutilizados sin preocuparse de cómo fueron implementados.".* [2]

#### 4.1.4. Sistemas de información geográfica

Un Sistema de Información Geográfica (SIG) es una integración organizada de hardware, software, datos geográficos y personal, diseñada para capturar, almacenar, manejar, analizar, modelar y representar en todas sus formas la información geográficamente referenciada con el fin de resolver problemas complejos de planificación y gestión [3]. Este tipo de software será utilizado para la extracción de los datos de irradiación solar de la comuna de Valparaíso, insertos en las imágenes mediante el formato raster GeoTIFF obtenidas desde la página web del Ministerio de energía de Chile.

#### 4.1.5. Formato GeoTIFF

El objetivo de GeoTIFF es principalmente el de explicitar una componente geográfica en las imágenes mediante la incorporación de una definición de los sistemas geodésicos y de proyecciones cartográficas más comúnmente utilizados, incluyendo sus parámetros elementales, haciendo de las imágenes verdaderos mapas. La principal aportación de GeoTIFF es la capacidad flexible de referenciar imágenes raster sobre la tierra mediante el uso de proyecciones cartográficas. [1]

En la siguiente sección, se presentan el modelo de tres capas utilizado en la aplicación, su arquitectura y las tecnologías que se utilizarán.

#### 4.2. Diseño de la arquitectura.

La arquitectura de la aplicación que se considera en el presente proyecto, presenta tres capas las cuales se describen gráficamente en la figura 2 :

Capa de presentación: La capa de presentación se subdivide en una sesión web para el administrador del sistema desarrollada con Java Server Pages (JSP), la que tendrá como función principal gestionar los registros de la base de datos referente a los componentes de la instalación fotovoltaica. Además cuenta con una aplicación para Android,

![](_page_16_Figure_0.jpeg)

Figura 2: Arquitectura de la aplicación: modelo de tres capas.

desarrollada con el Android-SDK y IDE Eclipse, utilizando librerías para su funcionamiento, GoogleMaps API V2 para la visualización de los mapas y para la comunicación con servicios web mediante el protocolo SOAP, con el uso de la librería KSoap2.

Esta capa interactúa directamente con el usuario final, en la cual se solicitará la información necesaria para el dimensionado de la instalación, la localización geográfica del usuario al instante de realizar el dimensionado, la demanda energética que desea satisfacer, la orientación e inclinación en la cual dispondrá los módulos fotovoltaicos, que será obtenida del posicionamiento del dispositivo móvil al momento de realizar el dimensionado, mediante el sensor de orientación; asi también se gestionará el registro de cuentas de usuario, y la gestión de sus proyectos.

Como resultado final se presentará el detalle del dimensionado de la instalación fotovoltaica, en la que se podrán observar los componentes necesarios y el costo total de la instalación solicitada.

Capa lógica de negocio: La segunda capa de nivel intermedio será la capa de aplicación o capa de negocio, que constará de servicios web desarrollados en Java, alojados en el servidor de aplicaciones Glassfish, que brindará la conexión del entorno web y móvil con la capa de datos.

Capa de datos: La capa de datos, consta de una base de datos desarrollada con la tecnología MySQL, la que almacena la información necesaria para el funcionamiento del sistema; como la radiación solar en la comuna de Valparaíso, obtenidas mediante el procesamiento de imágenes en formato GeoTIFF con un software de Información Geográfica (SIG). Los registros de los componentes de una instalación fotovoltaica, como módulos fotovoltaicos, inversores de corriente, los controladores de carga y las baterías; además de almacenar a los usuarios que deseen registrarse en la aplicación y los proyectos que estos deseen guardar, para su posterior visualización.

### 5. Estudio de factibilidad

El estudio de factibilidad de un proyecto nos permite obtener la viabilidad de un proyecto desde diferentes enfoques: la factibilidad técnica, factibilidad económica y factibilidad operativa. En el presente capítulo se da a conocer el estudio de factibilidad que se realizó para comprobar la viabilidad del presente proyecto, considerando los tres tipos de factibilidad antes mencionados. Los resultados que se obtengan nos permitirán concluir si el proyecto es realmente factible. Cabe señalar que el proyecto no esta financiado por ninguna institución por lo tanto, el escenario en el que se realizará este estudio, será una estimación realizada para un ambiente productivo.

#### 5.1. Factibilidad técnica

#### 5.1.1. Lenguajes y herramientas a utilizar

El software para apoyo al dimensionado de instalaciones fotovoltaicas posee dos entornos, el primero se compone de un entorno web, el que se ha construido utilizando el lenguaje de programación JAVA, mediante JSP (Java Server Pages) y el uso de Servlets; además se considera la persistencia de la información requerida por el sistema, con la utilización de los sistemas de gestión de bases de datos relacionales MySQL y SQLite en el dispositivo móvil. Asimismo se desarrolla un entorno móvil orientado al sistema operativo Android, por lo que se ha utilizado el SDK-Android, una extensión

para desarrollos móviles utilizada con el IDE Eclipse y las herramientas de desarrollo para Android (ADT). Para la redacción de la documentación se selecciona Látex y la herramienta TexMaker. En el diseño del software para el sistema se utilizó el software DIA, como también se recurre a starUml entre otros programas utilizados para este fin.

Esta información se describe más detalladamente en la sección de tecnologías a utilizar.

### 5.1.2. Hadware

Para poder llevar a cabo el desarrollo y las posteriores pruebas del sistema, se cuenta con los siguientes elementos:

- Computador con las capacidades necesarias para ejecutar los programas del entorno de trabajo: IDE Eclipse y el servidor de aplicaciones Glassfish 3.
- Dispositivo móvil con sistema operativo Android 2.1 o superior con acceso a la red Internet, habilitado en modo de depuración.

Con estas capacidades, se considera que técnicamente es factible el desarrollo del sistema, dado que las herramientas de desarrollo tienen licencias de código abierto y el equipo a cargo del desarrollo del proyecto cuenta con los equipos necesarios para llevar a cabo el sistema, lo que no implica la adquisición de nuevos productos, además se dispone de conocimientos necesarios en programación para adaptarse al desarrollo.

#### 5.2. Factibilidad económica

Como se indicó para este análisis se simulará un escenario real para el sistema.

#### 5.2.1. Evaluación económica

#### Costos de hardware:

Al poseerlos se dejan fuera de la estimación como inversión inicial.

- Celular Android con sistema operativo 2.1 mínimo requerido: \$50.000 pesos.
- 3 Notebooks, dos para desarrollo y 1 de servidor.

#### Costos de software y licencias:

- No existen costos de software, ya que se utilizarán herramientas de desarrollo de código abierto.
- Licencia para registrarse como desarrollador Google Play tiene un valor de 25 dólares, aproximadamente \$15.000 pesos.

#### Costos referentes a recursos humanos:

- 240 Horas correspondientes al análisis y diseño (40 días, 6 horas por día).
- 400 Horas correspondientes a construccion (50 días, 8 horas por día).
- 40 Horas correspondientes a pruebas de sistema (8 días, 5 horas por día).

El total de horas corresponde a 680 Horas de trabajo, capitalizando cada hora en \$2.500 pesos. Considerando lo anteriormente descrito el costo total del proyecto corresponde a \$1.700.000.

#### Ingresos Anuales:

Si el sistema se publica en un ambiente productivo, es decir si es comercializado en linea en donde las personas puedan descargar la aplicación, se estima alrededor de unas 50 descargas por mes calculado a \$1.178 pesos la descarga, el ingreso anual que posee es de alrededor de los \$706.800 pesos.

#### 5.2.2. Calculo de indicadores económicos

Se estima como inversión inicial los costos de recursos humanos y hardware contemplados para el desarrollo y puesta en marcha, se desembolsará una sola vez. Además se estima que por cada año existirá una mantención y control de cambios del sistema que incluye 100 Horas de trabajo de un programador que corresponden a \$250.000 pesos. También se considera que el segundo y cuarto año se incorporan algunas nuevas funcionalidades a la aplicación contemplado en 40 Horas de trabajo cada una, esto equivale a \$100.000 pesos, el segundo y cuarto año.

El proyecto posee una vida útil de 5 años.

Es conveniente económicamente llevar a cabo este proyecto, ya que el estudio de factibilidad económica considera recursos que el equipo a cargo del

| Especificación anual |                  |                  |          |          |          |          |
|----------------------|------------------|------------------|----------|----------|----------|----------|
| Años                 | $\left( \right)$ | 1                | 2        | 3        | 4        | 5        |
| Ingresos             | $\theta$         | 706.800          | 706.800  | 706.800  | 706.800  | 706.800  |
| anuales              |                  |                  |          |          |          |          |
| Costos               | $\left( \right)$ | 100.000          | 100.000  | 100.000  | 100.000  | 100.000  |
| anuales              |                  |                  |          |          |          |          |
| Costos               | $\theta$         | $\left( \right)$ | 100.000  | $\Omega$ | 100.000  | $\Omega$ |
| nuevas               |                  |                  |          |          |          |          |
| funciones            |                  |                  |          |          |          |          |
| Inversión            | $-1.700.000$     | $\Omega$         | $\Omega$ | $\Omega$ | $\Omega$ | $\Omega$ |
| inicial              |                  |                  |          |          |          |          |
| Total anual          | $-1.700.000$     | 606.800          | 506.800  | 606.800  | 506.800  | 606.800  |
| Valoración económica |                  |                  |          |          |          |          |
| Costo desa-          | $-1.700.000$     | <b>TIR</b>       | $20\%$   | VAN      | \$72.528 | 10%      |
| rrollo               |                  |                  |          |          |          | int.     |

Tabla 2: Valor anual neto y tasa interna de retorno.

proyecto ya posee. Además los índices económicos VAN Y TIR dan cuenta de que el proyecto es completamente factible, suponiendo los escenarios antes expuestos, debido a que el valor del VAN >0, está dentro de los valores aceptados, el proyecto es económicamente rentable.

#### 5.3. Factibilidad Operativa

Con respecto a la factibilidad operativa del proyecto, se considera que el público objetivo de la aplicación cuenta con conocimientos utilizando otros tipos de aplicaciones similares para dispositivos móviles, por ende no se observa alguna complejidad mayor en su interacción con la aplicación. Esto implica que la aplicación posea guías de ayuda complementarias para cumplir con los objetivos propuestos, es decir realizar la estimación de una instalación fotovoltaica.

Desde el punto de vista operativo, la aplicación se considera factible ya que no posee mayores riesgos de instalación y ejecución, además se considera al usuario final experimentado en el uso de diversas aplicaciones en Android.

# 6. Metodología de desarrollo y paradigma de programación

#### 6.1. Metodología de desarrollo

La metodología utilizada en el desarrollo del sistema corresponde al modelo incremental, este modelo se adapta perfectamente al problema debido a que no se dispone de clientes reales para conocer los requerimientos, la cantidad de programadores de la aplicación es baja, por ende se consideran sus características las más apropiadas para el desarrollo. También se presentan prototipos con los que se busca mostrar los diversos incrementos funcionales de la aplicación.

#### 6.2. Paradigma de programación

Para el presente proyecto se ha escogido el paradigma de programación orientada a objetos (POO), dadas las prestaciones que esta nos ofrece, y las ventajas que presenta sobre el modelo de desarrollo estructurado. Además el desarrollo de aplicaciones en sistemas Android utiliza lenguaje de codificación Java, también orientado a objetos, por lo que este paradigma se ajusta perfectamente al desarrollo del sistema.

### 7. Especificación de requerimientos

En esta sección se determina el alcance de la aplicación a desarrollar. El punto de partida será la especificación de requisitos.

#### 7.1. Análisis de requisitos

A continuación se detallan los requisitos de la aplicación. Además de las restricciones asociadas al diseño propiamente tal.

#### 7.1.1. Requisitos funcionales

- La aplicación tendrá que disponer de un método de autenticación y autorización para el ingreso.
- La aplicación deberá consultar el estado de la conexión a internet.
- La aplicación detectrá la localización del usuario, mediante las coordenadas geográficas, entregadas por el dispositivo móvil.
- Una vez detectadas las coordenadas se deben visualizar en un mapa.
- La aplicación deberá contar con un entorno de administración el cual estará a cargo el administrador y tendrá como objetivo gestionar los componentes de la instalacion fotovoltaica en el servidor.
- La aplicación deberá detectar la orientación y la inclinación del dispositivo.
- La aplicación deberá cargar los datos de radiación para las coordenadas solicitadas.
- La aplicación deberá mostrar los resultados obtenidos, es decir el dimensionado de una instalación fotovoltaica.
- Debe permitir a los usuarios registrarse en la aplicación.
- La aplicación debe permitir a los usuario que no deseen registrarse, poder acceder de forma de invitado, sin poder guardar proyectos asociados.
- Sólo los usuarios registrados tendrán la opción guardar los proyectos.
- Los usuarios registrados podrán revisar proyectos que sean guardados con anterioridad.
- Los usuarios registrados podrán recuperar su contraseña, la que debe ser enviada en un correo electrónico a la cuenta asociada.

#### 7.1.2. Requisitos no funcionales

- Sólo los usuarios que estén asociados a una cuenta, podrán utilizar las funcionalidades que dependen de un registro previo en la aplicación.
- Los usuarios que ingresen como invitado, sólo podrán realizar el dimensionado de la instalación fotovoltaica, pero no podrán guardar, ni recuperar proyectos.
- La aplicación se debe ejecutar en la versión de Android 2.2, esta versión se considera compatible, por ende se espera que pueda ejecutarse en la gran mayoría de dispositivos móviles con sistema operativo Android.
- La aplicación debe estar desarrollada en idioma español.
- El dispositivo móvil deberá contar con conexión a internet.

Se considera el lenguaje de programacion Java para los servicios web; en tanto, para la base de datos se utilizará MySQL y SQLite para la administracion local de datos en el dispositivo.

### 7.2. Diagramas de casos de uso

#### 7.2.1. Caso de uso general de la aplicación móvil

![](_page_23_Figure_3.jpeg)

Figura 3: Diagrama de caso de uso de los usuarios de la aplicación.

![](_page_24_Figure_0.jpeg)

# 7.2.2. Diagrama de caso de uso administrador web

Figura 4: Diagrama de caso de uso del administrador web.

### 7.3. Especificación de casos de uso

A continuación se especifican los principales casos de uso de la aplicación, en su forma narrativa.

![](_page_25_Picture_109.jpeg)

# 7.3.1. Caso de Uso : Usuario invitado - Registro

Tabla 3: Caso de uso: Registar usuario.

![](_page_26_Picture_137.jpeg)

| Caso de uso      | <mantener componentes=""></mantener>                   |
|------------------|--------------------------------------------------------|
| Actor            | $\leq$ Administrador $>$                               |
| Descripción      | El administrador ingresa a su sesión y realiza manten- |
|                  | ciones de los componentes necesarios para el dimensio- |
|                  | nado de la instalación fotovoltaica.                   |
| Pre-Condiciones  | No hay.                                                |
| Flujo Básico     | 1) El administrador ingresa en la aplicación.          |
|                  | 2) El sistema identifica y autoriza el ingreso.        |
|                  | 3) El sistema despliega la interfaz administrador.     |
|                  | 4) El administrador señala el componente a gestionar.  |
|                  | 5) El administrador realiza la mantención deseada.     |
|                  | 6) El administrador sale de la gestión de componentes. |
|                  | 7) Fin del caso de uso.                                |
| Flujo Alterno 1  | 2a) El sistema comprueba datos incorrectos.            |
| Ingreso          | 2b) El sistema solicita los datos de ingreso.          |
| erróneo          | 2c) Vuelve al paso 1, comprobar sus datos.             |
|                  | 4a) El administrador cancela gestión de componentes.   |
|                  | 5a) Fin del caso de uso.                               |
| Flujo Alterno 2  | 5a) El administrador presiona agregar componente.      |
| Ingreso          | 5b) El sistema despliega formulario de ingreso.        |
| componente       | 5c) El administrador completa el formulario.           |
|                  | 5d) El administrador guarda los datos ingresados.      |
|                  | 5e) El sistema valida información ingresada.           |
|                  | 5f) El sistema incorpora nuevo registro.               |
|                  | 5g) El sistema despliega mensaje de incorporación.     |
|                  | 5h) Fin caso de uso.                                   |
| Flujo Alterno 3  | 5b.1) El administrador presiona botón dar de baja.     |
| Dar de baja      | 5b.2) El sistema cambia el estado del componente.      |
|                  | 5b.3) El sistema despliega mensaje de éxito.           |
|                  | 5b.4) Fin caso de uso.                                 |
| Post-Condiciones | No hay.                                                |
| Comentarios      | La eliminación de componentes es lógica.               |

Tabla 4: Caso de uso: Mantener componentes.

![](_page_27_Picture_106.jpeg)

![](_page_27_Picture_107.jpeg)

Tabla 5: Caso de Uso: Crear nuevo proyecto.

# 7.4. Diagramas de actividad

Ésta sección muestra los diagramas de actividad correspondiente a las actividades de los casos de uso más relevantes de la aplicación.

![](_page_28_Figure_0.jpeg)

Figura 5: Diagrama de actividad: Nuevo Proyecto.

![](_page_29_Figure_0.jpeg)

Figura 6: Diagrama de actividad: Registro Usuario

![](_page_30_Figure_0.jpeg)

Figura 7: Diagrama de actividad: Obtener Radiación

![](_page_31_Figure_0.jpeg)

Figura 8: Diagrama de actividad: Dimensionado de la instalación

### 7.5. Diagramas de secuencia

A continuación se muestran los diagramas de secuencias más relevantes de la aplicación, junto a la descripción de cada uno.

![](_page_32_Figure_0.jpeg)

Figura 9: Diagrama de secuencia de crear nuevo proyecto

![](_page_33_Figure_0.jpeg)

Figura 10: Diagrama de secuencia: Dimensionado del proyecto

![](_page_34_Figure_0.jpeg)

Figura 11: Diagrama de secuencia: Obtener radiación solar

# 8. Diagrama de clases y modelado de datos

### 8.1. Diagrama de clases

![](_page_35_Figure_2.jpeg)

Figura 12: Diagrama de clases de la aplicación.

- 8.2. Modelado de datos
- 8.2.1. Modelo de Entidad Relación

![](_page_36_Picture_2.jpeg)

Figura 13: Modelo Entidad Relación

#### 8.2.2. Modelo relacional

A continuación se presenta el modelo relacional de la aplicación.

![](_page_37_Figure_2.jpeg)

Figura 14: Modelo relacional de la aplicación

# 9. Implementación del sistema y validación

### 9.1. Interfaz de aplicación web

### 9.1.1. Ingreso administrador web

Esta interfaz corresponde al login de la aplicación en su versión web,figura (15), el cual puede ser accedido únicamente por el administrador del sistema.

![](_page_38_Picture_4.jpeg)

Figura 15: Interfaz login administración web

#### 9.1.2. Panel de administración web

Una vez concedido el acceso a la aplicación se muestra el panel de administración web, la figura (16), donde el administrador puede acceder a las opciones para mantener los componentes del sistema.

![](_page_38_Picture_8.jpeg)

Figura 16: Interfaz panel de administración

![](_page_39_Picture_27.jpeg)

La siguiente figura (17) muestra el módulo detalles de componentes, se presentan los detalles de un inversor de corriente alterna a continua.

Figura 17: Detalle de componente.

La presente figura (18) corresponde al administrador de paneles fotovoltaicos, en donde se listan los diversos paneles existentes en el sistema, además de las opciones disponibles para el administrador encargado de la mantención de componentes.

| <b>SOUARVA</b>                           | Inicio<br>Componentes  |            | Revisar Estadísticas |                  |
|------------------------------------------|------------------------|------------|----------------------|------------------|
| <b>Seccion: Paneles</b>                  |                        |            |                      |                  |
| Agregar Panel   Listar Paneles<br>Nombre | <b>Tipo</b>            | Eficiencia | Precio               | <b>Acciones</b>  |
| Hareon                                   | Policristalino         | 13.0       | 150000               | Detaile   Editar |
| Kyocera KD140GH-2YU                      | Policristalino         | 14.0       | 216000               | Detalle   Editar |
| JASolar 200W                             | Monocristalino         | 14.0       | 170000               | Detaile   Editar |
| Bosch Solar Module c-Si M 60             | silicio Monocristalino | 17.0       | 307000               | Detalle   Editar |
| Schott Perform Poly 245                  | silicio policristalino | 14.0       | 286000               | Detaile   Editar |
| Hareon 200W                              | Monocristalina         | 15.0       | 160000               | Detalle   Editar |
|                                          |                        |            | 270373               | Detaile   Editar |

Figura 18: Listado de componentes y mantenedores

### 9.1.3. Inicio de la aplicación

En las siguientes figuras se detalla el inicio de la aplicación, en ellas se puede observar la carga y sincronización de componentes (19a), luego, en la figura (19b) se detalla el acceso y opciones de usuario. En la interfaz (19c), accede un usuario registrado que a diferencia del invitado puede cargar sus proyectos.

![](_page_41_Picture_0.jpeg)

(a) Carga y sincronización de componentes

![](_page_41_Picture_2.jpeg)

(b) Formulario de acceso a la aplicación con menú de opciones

![](_page_41_Picture_4.jpeg)

(c) Menú principal con opciones de usuario registrado

Figura 19: Interfaces inicio y sincronización de la aplicación, acceso y menú principal

#### 9.1.4. Interfaces ingreso datos proyecto e instalación

En las siguientes figuras se a dan a conocer los primeros pasos del proceso de dimensionado de una instalación fotovoltaica. En la figura (20a) los datos generales del proyecto que deben ser ingresados por el usuario. En tanto la figura (20b) muestra el segundo paso del proceso, correspondiente a la captura de datos desde los sensores del dispositivo, la posición geográfica; obtención de la radiación solar correspondiente a aquellas coordenadas; y además los ángulos de inclinación y orientación de los paneles de acuerdo a la posición del dispositivo.

![](_page_42_Figure_2.jpeg)

(a) Ingreso datos del proyecto (b) Captura de información desde

![](_page_42_Figure_4.jpeg)

los sensores

Figura 20: Interfaces ingreso de datos y captura de estado de sensores.

#### 9.1.5. Interfaces selección de panel y detalles del proyecto

Esta interfaz corresponde al paso 3 y 4 del proceso de dimensionado respectivamente. En la figura (21a) se puede observar la lista de paneles solares que dispone el sistema. La figura (21b) presenta un resumen con los detalles del proyecto el que contiene los datos recogidos hasta el momento en el proceso de dimensionado, los cuales serán procesados para obtener un dimensionado.

![](_page_43_Picture_2.jpeg)

Figura 21: Listado de módulos solares y detalle del proyecto

#### 9.1.6. Dimensionado del proyecto

En esta interfaz se presenta al usuario el dimensionado del proyecto, el mapa del emplazamiento de la instalación fotovoltaica, los componentes de la instalación y el costo económico total (22a). Calculado de acuerdo a la demanda del usuario y a los componentes asociados

![](_page_44_Picture_2.jpeg)

(a) Muestra dimensionado del proyecto

Figura 22: Interfaz dimensionado de la instalación.

#### 9.1.7. Interfaces de gestión de usuarios

En la figura (23) se muestran las interfaces del proceso de registro de un nuevo usuario (23a). Además, el proceso de recuperación de su clave(23b).

![](_page_45_Picture_85.jpeg)

(a) Interfaz de registro de nuevo usuario

(b) Interfaz de recuperación traseña

Figura 23: Interfaces registro de usuario y recuperación de clave.

#### 9.2. Plan de pruebas

A continuación, se describe el plan de pruebas del sistema, el cual se realiza mediante pruebas de caja negra, tanto las correspondientes a la aplicación de administración web, como también en la aplicación móvil. El carácter de éstas será del tipo pruebas de sistema y de interfaz, debido a que las pruebas de función y de módulos, se realizaron conjuntamente con el desarrollo de la codificación del sistema.

Se muestran las pruebas realizadas a las funciones más relevantes, y en el caso de los componentes se presentará sólo el proceso de un componente, ya que la gestión (ingresar, editar), es la misma para todos.

#### 9.2.1. Módulo gestionar componentes

#### 9.2.1.1. Ingresar nuevo componente: batería

- Propósito: Verificar la correcta creación del componente batería y su registro en la base de datos.

![](_page_46_Picture_199.jpeg)

- Prerrequisitos: Conocimientos de las características del componente (Batería) y una imagen de él.

Tabla 6: Plan de pruebas : Agregar una nueva batería.

#### 9.2.1.2. Editar Componente : inversor

- Propósito: Verificar la correcta edición del componente inversor.
- Prerrequisitos: Conocimiento de los datos a editar del inversor.

![](_page_46_Picture_200.jpeg)

Tabla 7: Plan de pruebas : Editar datos de inversor de corriente.

#### 9.2.2. Consultar radiación web service

- Propósito: Identificar radiación en la ubicación geográfica proporcionada por el usuario.
- Prerrequisitos: Poseer datos de usuario tipo administrador.

![](_page_47_Picture_145.jpeg)

Tabla 8: Plan de pruebas : Consultar radiación web service.

#### 9.2.3. Comprobar ingreso administrador

- Propósito: Comprobar ingreso de administrador a la aplicación web.
- Prerrequisitos: Poseer datos de usuario tipo administrador.

### 9.3. Pruebas de la aplicación en dispositivo móvil Android

#### 9.3.1. Módulo Gestión de usuarios

#### 9.3.1.1. Registrar Usuario

- Propósito: Verificar si la aplicación en el dispositivo móvil, logra ingresar un nuevo usuario en la base de datos.
- Prerrequisitos: Aplicación haya cargado satisfactoriamente sus componentes; Dispositivo móvil disponga de conexión a internet; Usuario seleccione la opción registrarse.

![](_page_48_Picture_198.jpeg)

Tabla 9: Plan de pruebas : Comprobar ingreso administrador.

#### 9.3.1.2. Ingresar como usuario registrado a la aplicación

- Propósito: Comprobar el proceso de ingreso como usuario registrado en la aplicación móvil.
- Prerrequisitos: Aplicación iniciada correctamente; Usuario previamente se registre en el aplicación; Conexión a internet.

#### 9.4. Módulo realizar dimensionado

Esta prueba considera los pasos necesarios para realizar el dimensionado, es decir, corresponde a los datos ingresados por el usuario para un nuevo proyecto; los datos propios de la instalación (ubicación, orientación e inclinación de los módulos fotovoltaicos), y posteriormente seleccionar un panel solar.

- Propósito: Verificar el proceso de creación de un nuevo proyecto .
- Prerrequisitos: Realizar los pasos 1-2-3 necesarios para el dimensionado; poseer conexión a internet.

| Módulo    | Datos entrada                | Salida esperada    | Resultado                          |
|-----------|------------------------------|--------------------|------------------------------------|
| Registrar | Correo electróni-            | Aplicación des-    | Aplicación<br>re-                  |
| usuario   | co de usuario vá-            | pliega mensaje     | gistra al<br>nuevo                 |
|           | lido, clave mayor            | informativo de     | usuario y mues-                    |
|           | a 3 caracteres y             | registro exitoso   | tra<br>mensaje                     |
|           | repetición de la             |                    | exitoso.                           |
|           | clave.                       |                    |                                    |
| Registrar | Correo<br>elec-              | Mensaje de no-     | Se obtiene alerta                  |
| usuario   | trónico<br>con               | tificación: correo | y se informa al                    |
|           | sintaxis inváli-             | ingresado no es    | usuario para co-                   |
|           | da, contraseña               | válido. o mensa-   | rregir los datos                   |
|           | invalida y<br>no             | je : contraseña    | ingresados.                        |
|           | coincidente.                 | ingresada no es    |                                    |
|           |                              | valida o no coin-  |                                    |
|           |                              | ciden.             |                                    |
| Registrar | Sin conexión<br>$\mathbf{a}$ | Mensaje de aler-   | informa<br>Se<br>al                |
| usuario   | internet.                    | ta: problema de    | del<br>usuario                     |
|           |                              | conexión con el    | problema<br>$\mathrm{d}\mathrm{e}$ |
|           |                              | servidor.          | conexión.                          |

Tabla 10: Plan de pruebas : Registrar nuevo usuario.

![](_page_50_Picture_184.jpeg)

Tabla 11: Plan de pruebas : Comprobar ingreso de usuario.

# 10. Conclusiones y trabajo futuro

Como conclusión se realza la importancia del aprovechamiento directo de energías renovables como la solar fotovoltaica y de la utilización de la herramienta de dimensionado. Es necesaria la gestión de un marco social y legal que permita el mayor acercamiento posible a las personas y sus hogares. Teniendo en cuenta la posibilidad de ampliar el territorio de cobertura de utilización de esta herramienta de dimensionado a otras comunas o territorios. Los valores que entrega el sistema como información al usuario permiten la utilización de variadas vías de acceso a los componentes del sistema, su adquisición y su complemento en estaciones donde el uso de las energías limpias sea en conjuntos de varias familias.

El sistema junto con administrar usuarios y componentes, posee geolocalización, lo que permite la movilidad del usuario y especifica los valores de radiación circundantes con datos reales. Permite la gestión de proyectos y visualización del dimensionado de la instalación.

Para un trabajo futuro se considera la generación de un nuevo módulo de ingreso de datos de radiación para escalar desde la comuna de Valparaíso a todo el país convenientemente. Además de la utilización de nuevas características que permitan entregar el poder de decisión a las personas en

| Módulo            | Datos entrada                | Salida esperada                   | Resultado          |
|-------------------|------------------------------|-----------------------------------|--------------------|
| $di-$<br>Realizar | Datos de proyec-             | Se<br>espera<br>que               | Aplicación reali-  |
| mensionado        | to e instalación             | el<br>muestre<br>re-              | za el dimensio-    |
|                   | correctos y panel            | sultado<br>del                    | nado y despliega   |
|                   | solar selecciona-            | dimensionado y                    | pantalla con los   |
|                   | do.                          | los componentes                   | detailes y com-    |
|                   |                              | asociados.                        | ponentes del pro-  |
|                   |                              |                                   | yecto.             |
| Realizar<br>di-   | Datos de proyec-             | Mensaje de error                  | Aplicación mues-   |
| mensionado        | to no válidos y              | : días de autono-                 | tra mensajes de    |
|                   | días de autono-              | mía no válidos o                  | error o datos fal- |
|                   | mía mayor a 10 o             | faltan datos para                 | tantes.            |
|                   | con información              | continuar.                        |                    |
|                   | incompleta.                  |                                   |                    |
| Realizar<br>di-   | Sin conexión<br>$\mathbf{a}$ | $\mathrm{d}\mathrm{e}$<br>Mensaje | Se obtiene men-    |
| mensionado        | internet.                    | "Proble-<br>error                 | saje de error al   |
|                   |                              | al<br>cargar<br>ma                | cargar radiación   |
|                   |                              | radiación. <sup>o</sup>           | o error al dimen-  |
|                   |                              | "Problema<br>al                   | sionar.            |
|                   |                              | dimensionar".                     |                    |

Tabla 12: Plan de pruebas : Realizar dimensionado.

cuanto a mejores valores comerciales de los elementos requeridos. Podemos considerar, de igual manera, el desarrollo de cálculos a mayor escala, considerando variables eléctricas/electrónicas, o incluso el dimensionado de otros tipos de estaciones, en donde la demanda y generación energética requieran otras variables de análisis.

# Referencias

- [1] F.J. Ariza, C.Pinilla, and J. Tovar. GeoTIFF: Una posibilidad de estandarización en el intercambio de información raster en teledetección. In *Teledetección avances y aplicaciones*, 1999.
- [2] Patrick Cauldwell. Servicios web XML, 2002. [Internet; visitado 30- Septiembre-2012].
- [3] Global Biodiversity Information Facility in Spain. Sistemas de Información Geográfica (SIG): Técnicas básicas para estudios de biodiversidad , 2007. [Internet; visitado 24-Octubre-2012].
- [4] Roger Guardiola Parera. Diseño y cálculo de una instalación fotovoltaica de 1,1 MW. Master's thesis, universitat rovira i virgili, 2008.
- [5] Sinemed. ¿Qué es MySQL?, 2010. [Internet; visitado 25-Septiembre-2012].